# PRODUCT DATA

# DTS Contribution Analyzer Type 8601-P

*DTS Contribution Analyzer Type 8601-P is a PULSE™ NVH Vehicle Simulator module that allows you to import source strengths and transfer functions directly into the Simulator. DTS Contribution Analyzer does the convolution for all data and load conditions at import. At run-time, it allows real-time displays of source strengths and transfer functions, which can be different according to operating conditions. Filters can also be applied to the source strengths or FRFs and visualised.*

*DTS Contribution Analyzer enables contribution sound objects to be created, viewed, compared and modified on and off-line. It also allows contributions to be summed and saved.*

#### **Uses and Features**

- Produce contribution data with the Contribution Creation **Wizard**
- View the created sound objects
- Display and compare the contributions
- Modify source strength and FRF
- Sum contributions together

## **Capabilities**

With DTS Contribution Analyzer, you can calculate contributions from the products of source strengths and frequency response functions. This approach is valid for any equivalent single input/ multiple output system (for example, intake orifice, exhaust orifice, force-vector structure-borne paths, or operational TPA).

Source strengths (and resulting contributions) can be in time history format (free-driving is not possible in this case), or can be pre-processed into free-driving data formats (orders, arrays, etc.) using DTS Source Level Data Preparation Type 8601-L.

The contributions, calculated from the product of the source strength and the transfer functions, can be displayed as 2D graphs or 3D colour maps. Modifications to contributions, source strengths and transfer functions can be performed off-line or in real-time using DTS Engineering Type 8601-B. The filters thus created can be exported for the purpose of target setting.

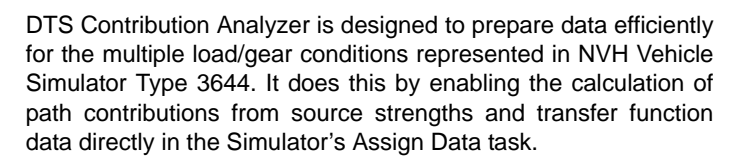

The Contribution Creation Wizard (see [Fig. 1\)](#page-1-0) enables you to create your contribution level sound objects easily. You can use the wizard to create events, arrays and orders. And as an added convenience, the wizard can use a different FRF for each load (or speed) all in the same run.

At run-time, contributions can be modified by adding a filter to the source strength or the FRF (see [Fig. 1\)](#page-1-0).

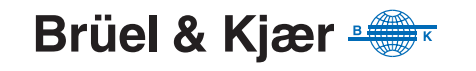

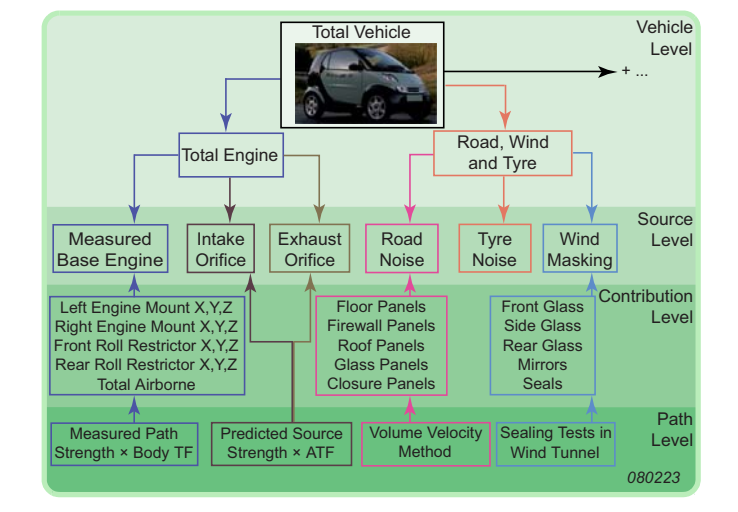

<span id="page-1-0"></span>*Fig. 1 Real-time visualisation of contributions in DTS showing how modifications can be made: An attenuation is added to the source strength at ~610 Hz, an amplification filter is added to the FRF at ~120 Hz and the contribution is shown with the effect of both filter shapes*

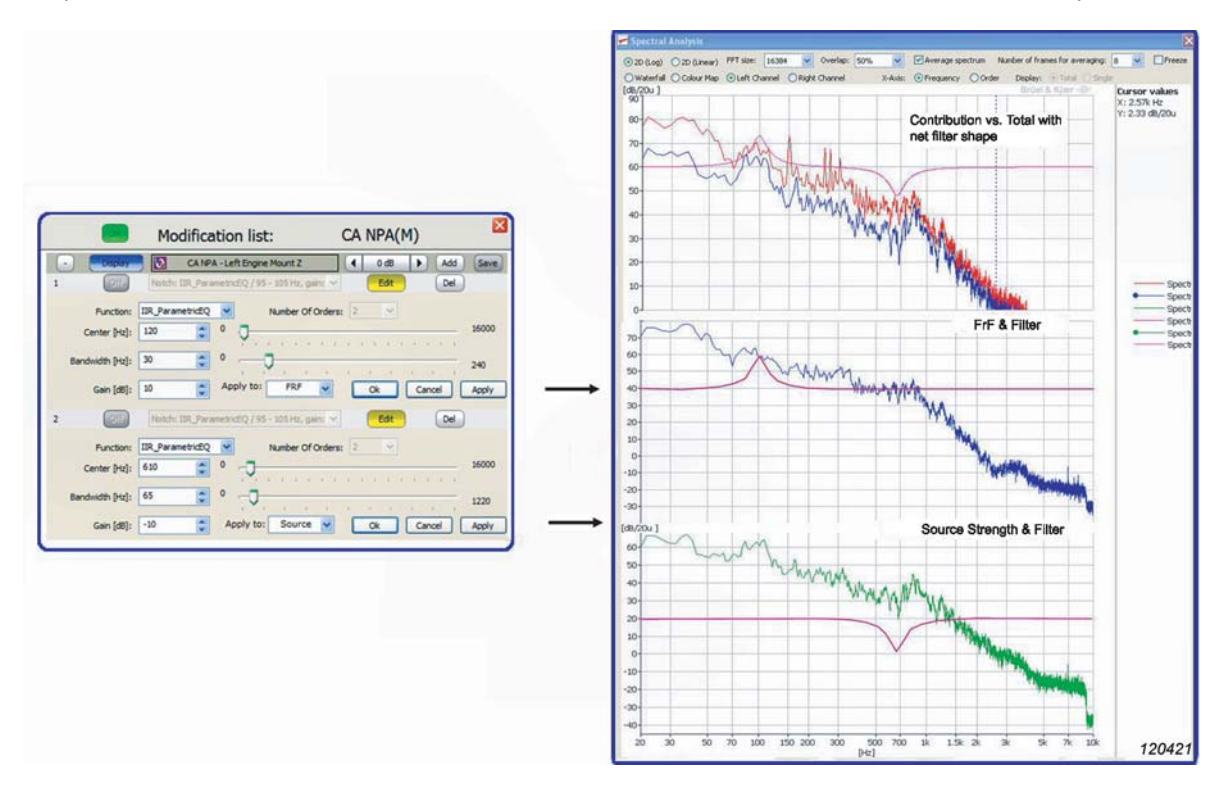

### **Specifications**

DTS Contribution Analyzer Type 8601-P is an optional module for the [PULSE NVH Vehicle](http://www.bksv.com/nvhsimulator)  [Simulator Type 3644 system](http://www.bksv.com/nvhsimulator). Type 8601-P expands the system's capabilities to use a contribution level model by calculating path

contributions from source strength and transfer function data directly in the Assign Data task of the NVH Vehicle Simulator, with visualisation and replay of the resulting contributions as well as visualisation of the source data.

During engineering, contributions from the various sources to the driver's position can be determined using [source path contribution](http://www.bksv.com/spc)  [tools.](http://www.bksv.com/spc)

#### **Ordering Information**

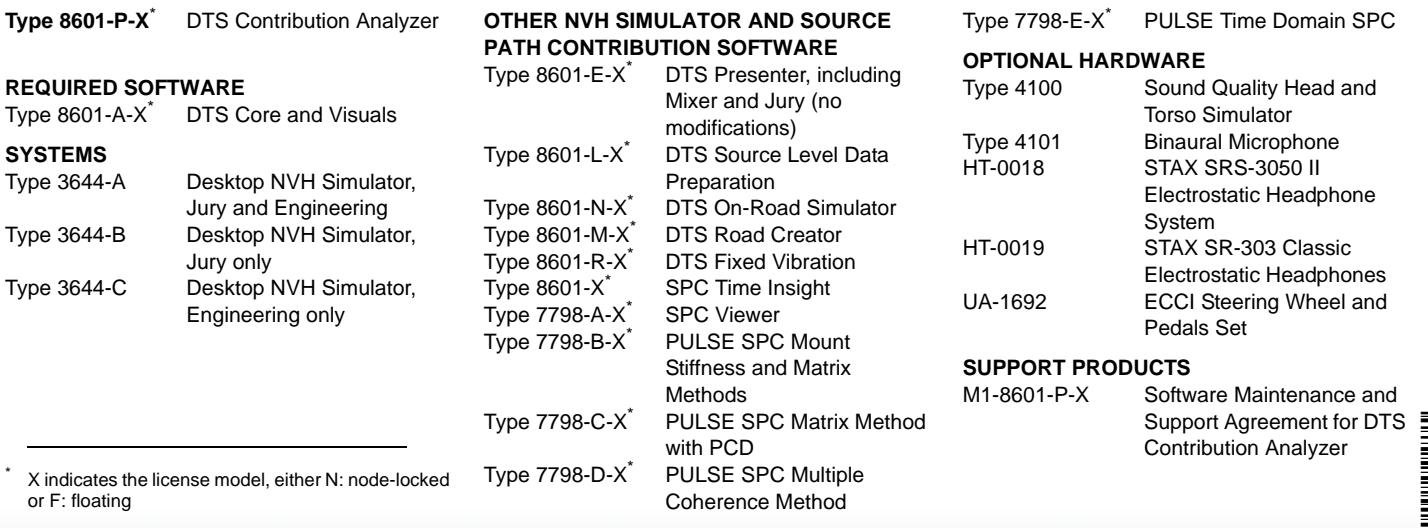

Brüel & Kjær reserves the right to change specifications and accessories without notice. © Brüel & Kjær. All rights reserved.

**HEADQUARTERS: Brüel & Kjær Sound & Vibration Measurement A/S · DK-2850 Nærum · Denmark Telephone: +45 7741 2000 · Fax: +45 4580 1405 · www.bksv.com · info@bksv.com**

Local representatives and service organisations worldwide

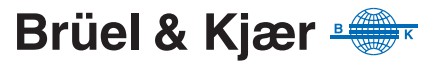